| 1 🔲 | File Management, Virus Protection, and Backup                                                                                                    |
|-----|----------------------------------------------------------------------------------------------------|
| 2 🔲 | File Basics  ●Every file has a name, and might also have a filename extension  ●You must provide a valid filename that adheres to rules or <i>file-naming</i> conventions                                                                                                    |
| 3 🔲 | File Basics                                                                                                    |
| 4   | File Basics                                                                                                    |
| 5   | File Basics  • Filename extension further describes the file contents  • Separated by the filename with a dot  • Readme.txt, Newsletter.doc  • Related to the file format, the arrangement of data in a file, and the coding scheme used to represent the data  • Most software programs have a native file format that is used to store files  • They display any files that have the filename extension for its native file format |
| 6 🔲 | File Basics                                                                                                    |
| 7   | File Basics  ● You first specify where file will be stored  ■ A: for floppy disk drive  ■ C: for hard drive  ■ D through Z for additional storage  ● CD, Zip and DVD drive letters are not standardized                                                                                                    |
| 8 🔲 | File Basics  • An operating system maintains a list of files called a <i>directory</i> for each disk, CD-ROM or DVD  • Root directory  • main directory of a disk  • provides a useful list of files  • Folders - smaller lists within directories  • A folder is separated from a drive letter and a filename by a backslash (\)                                                                                                    |
| 9 🔲 | File Basics •A <i>file specification</i> (path) is the drive letter, folder, filename, and extension that identifies a file                                                                                                    |
|     | C:\Music\Reggae\Marley One Love.mp3                                                                                                    |

| 10 🔲 | File Basics                                                                                                    |
|------|----------------------------------------------------------------------------------------------------|
| 11 🔲 | File Basics  • A file contains data, stored as a group of bits  • The more bits, the larger the file  • File Size is usually measured in bytes, kilobytes, or megabytes                                                                                                    |
| 12 🔲 | File Basics                                                                                                    |
| 13 🔲 | File Management, Virus Protection, and Backup                                                                                                    |
| 14 🔲 | <ul> <li>File Management</li> <li>Applications provide a way for opening and saving files from/to specific folders on a designated storage device</li> <li>An application may also provide additional file management capabilities, such as deleting and renaming files</li> </ul> |
| 15 🔲 | File Management                                                                                                    |
| 16 🔲 | File Management                                                                                                    |
| 17 🔲 | File Management  You can use it to rename a file, delete a file, or create a folder                                                                                                    |
| 18 🔲 | File Management  • File manager utility software  • provided by your computer operating system  • helps you locate, rename, move, copy and delete files                                                                                                    |
| 19 🔲 | File Management  ◆A <i>metaphor</i> helps you visualize and mentally organize the files on your disks and other storage devices  ◆These metaphors are sometimes referred to as <i>logical storage models</i>                                                                       |
| 20 🔲 | File Management  Storage metaphor is like a filing cabinet  Another is the tree storage metaphor                                                                                                    |
| 21 🔲 | File Management  •For practicality, storage metaphors are translated into more mundane screen displays                                                                                                    |
| 22 🔲 | File Management  • Windows Explorer is an example of a file management utility                                                                                                    |
| 23 🔲 | File Management                                                                                                    |

|      | <ul> <li>Rename – change the name of a file or folder</li> <li>Copy – copy a file from your hard disk to a floppy disk</li> <li>Move – move a file from one folder to another</li> <li>Delete – delete a file when you no longer need it</li> </ul>                                                                               |
|------|----------------------------------------------------------------------------------------------------|
| 24 🔲 | File Management                                                                                                    |
| 25 🔲 | File Management  Select the files  Hold down Ctrl key, and click each file Click first, then hold shift key and click on last file Select the operation to be carried out (rename, copy, delete, or move)                                                                                                    |
| 26   | File Management  ●The <i>physical storage model</i> describes what actually happens on the disks and in the circuits  ●A storage medium must be formatted  ● <i>Formatting</i> creates the equivalent of electronic storage bins by dividing a disk into <i>tracks</i> , and then further dividing each track into <i>sectors</i> |
| 27 🔲 | File Management                                                                                                    |
| 28 🔲 | File Management  • Formatting utilities are supplied by operating system or by companies that manufacture the drives                                                                                                    |
| 29 🔲 | File Management  ● The OS uses a file system to keep track of the names and locations of files that reside on a storage medium  ■ Mac OS – Hierarchical File System (HFS)  ■ Linux – Ext2fs  ■ Windows NT, 2000, XP – NTFS  ■ Windows 95, 98, ME - FAT32  ■ Windows 3.1 - FAT16                                                   |
| 30 🔲 | File Management  To speed up the process, sectors are grouped into <i>clusters</i> File allocation table (FAT) - an operating system file that maintains a list of files and their physical location on the disk.  Ike a table of contents  a damaged FAT results in losing data                                                  |
| 31 🔲 | File Management                                                                                                    |
| 32 🔲 | File Management  The OS simply changes the status of the file's clusters to "empty" and removes the filename from the FAT. It doesn't remove the data, just the references to it  Special file shredder software can be used to overwrite "empty" sectors with                                                                    |

|      | random 1s and 0s <ul> <li>Helpful if you want to make sure that your personal data no longer remains on the hard disk</li> </ul> |
|------|----------------------------------------------------------------------------------------------------|
| 33 🔲 | File Management                                                                                                    |
|      | Deleted files are moved to the Recycle Bin folder                                                                                |
|      | <ul><li>Helps to protect against accidental erasures</li></ul>                                                                   |
| 3/   | File Management                                                                                                    |

- - As computer files are added/deleted, parts of files tend to become scattered all over the disk
  - These fragmented files are stored in noncontiguous clusters
    - Slows drive performance
  - Defragmentation utility rearranges the files on a disk so that they are stored in contiguous clusters.
- 35 | File Management 36 File Management, Virus Protection, and Backup
- 37 □ Computer Viruses
  - A computer virus is a program that attaches itself to a file, reproduces itself, and spreads to other files
  - A virus can perform a trigger event:
    - corrupt and/or destroy data
    - display an irritating message
  - •Key characteristic is their ability to "lurk" in a computer for days or months quietly replicating themselves
- 38 □ Computer Viruses
  - File virus a virus that attaches itself to an application program
    - Chernobyl designed to lurk in computer until April 26
  - A boot sector virus infects the system files that your computer uses every time you turn it on
    - A *macro virus* infects a set of instructions called a "macro".
    - Macro a miniature program that usually contains legitimate instructions to automate document and worksheet production
- 39 Computer Viruses
  - A modern day Trojan horse is a computer program that appears to perform one function while actually doing something else
    - Not a virus, but may carry a virus
    - Does not replicate itself
  - Another type of Trojan horse looks like a log-in screen
  - PictureNote.Trojan arrives as e-mail named picture.exe and then tries to steal login and e-mail passwords
- 40 □ Computer Viruses
  - A software worm is a program designed to enter a computer system through security

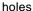

- usually through a network
- does not need to be attached to a document to reproduce
- "Love Bug" arrives as e-mail attachment and overwrites most music, graphic, document, spreadsheet and web files on your disks
- Denial of Service attacks
- 41 Computer Viruses
- 42 Computer Viruses
  - Viruses are spread through e-mails as well
  - Macro viruses are usually found in MS Word and MS Excel files (.doc and .xls)
  - To keep safe, you can disable macros on files you do not trust
- 43 Computer Viruses
  - Your computer displays a vulgar, embarrassing or annoying message
  - Your computer develops unusual visual or sound effects
  - You have difficulty saving files: files mysteriously disappear
  - Your computer reboots suddenly
  - Your computer works very slowly
  - Your executable files unaccountably increase in size
  - Your computer starts sending out lots of e-mail messages on its own
- 44 Computer Viruses
  - Antivirus software is a set of utility programs that looks for and eradicates a wide spectrum of problems such as viruses, Trojan horses, and worms
- 45 Computer Viruses
  - Hackers have created viruses that can insert themselves into unused portions of a program.
  - •To counterattack the work of hackers, antivirus software designers created software with a *checksum* - a number calculated by combining binary values of all bytes in a file
    - compares checksum each time you run a program
- 46 Computer Viruses
  - Antivirus software also checks for a virus signature a unique series of bytes used to identify a known virus
  - •Write-protecting a floppy disk will not prevent virus infection because you need to remove write protection each time you save a file to disk
- 47 Computer Viruses
  - "All the time"
  - •Most antivirus software allows you to specify what to check and when to check it
  - Norton Antivirus
  - McAfee Antivirus

| 48   | Computer Viruses  New viruses and variations of old viruses are unleashed just about everyday  Check website of antivirus software publisher for periodic updates  Some software updates itself automatically                                                                                                    |
|------|----------------------------------------------------------------------------------------------------|
| 49   | Computer Viruses  Antivirus software is pretty reliable, but viruses try to get around detection  Multi-partite viruses  Polymorphic viruses  Stealth viruses  Retro viruses  Antivirus software is not 100% reliable, but protection is worth the risk                                                                                                    |
| 50 🔲 | Computer Viruses                                                                                                    |
|      | <ul> <li>Some viruses don't really exists</li> <li>A virus hoax arrives as an e-mail message containing dire warnings about a supposedly new virus that is on the loose</li> <li>Recommends a strategy</li> <li>Recommends forwarding the email</li> </ul>                                                                                                    |
|      | <ul> <li>Says no one has a fix for it yet</li> <li>Most cases it is a fake</li> </ul>                                                                                                    |
| 51   | Computer Viruses  Bogus virus e-mail message usually contain a long list of people in the To: and CC: boxes and have been forwarded to a lot of people  List some "authority"  Most recommend reformatting  Fake viruses are often characterized as doing bizarre deeds  You can validate the hoax by going to a reliable website that lists hoaxes and viruses |
| 52 🔲 | Computer Viruses                                                                                                    |
| 53 🔲 | File Management, Virus Protection, and Backup                                                                                                    |
| 54   | Data Backup  ◆Data backup, a copy of a file or the contents of a disk drive, provide the best all-round security for your data  ◆A backup is usually stored on a different storage medium from the original files  ◆The exact steps that you follow depend on your backup equipment, your backup software, and your personal backup plan                        |
| 55 🔲 | Data Backup                                                                                                    |
| 56   | Data Backup  You <i>restore</i> data from a backup to the original storage medium or its replacement                                                                                                    |
| 57 🔲 | Data Backup                                                                                                    |
|      |                                                                                                    |

| 58   | Data Backup  ● Not necessarily, you could just back up most important files such as your data files  ● Best is to select a strategy  ■ Store data files in specific location  ■ Also backup:  ■ Internet connection information  ■ E-mail folders  ■ E-mail address book  ■ Favorite URLs  ■ Downloads                                                                                                    |
|------|----------------------------------------------------------------------------------------------------|
| 59 🔲 | Data Backup  It is always open, so some backup software won't back it up  If can, make a backup  Update backup every time you install new software or hardware                                                                                                    |
| 60   | Data Backup  Use and update frequently antivirus software  Scan and remove viruses before making backup                                                                                                    |
| 61   | Data Backup  Backup your data depending upon how much data you can afford to use  Under normal use, once-a-week should be good enough                                                                                                    |
| 62   | Data Backup  ●One backup is good, but in case your backup gets corrupted, you should maintain a rotating set of backups                                                                                                    |
| 63   | <ul> <li>Data Backup</li> <li>Full backup - copy of all files on a disk; safe but can take a long time</li> <li>computer cannot be used during backup</li> <li>backup device requires equal capacity</li> <li>Differential backup - copy of all files that have changed since the last full backup</li> <li>takes less time but more complex</li> <li>requires one full backup and then you will make differential backups at regular intervals</li> </ul> |
| 64 🔲 | Data Backup  ● Incremental backup - copy of all files that have changed since the last backup ■ not necessarily since the last full backup, but since any previous backup ■ takes the least time but is most complex to restore ■ requires good recordkeeping * label correctly                                                                                                    |
| 65   | Data Backup                                                                                                    |

| 66 🔲 | Data Backup                                                                                                    |
|------|----------------------------------------------------------------------------------------------------|
|      | <ul><li>Test your backups periodically</li></ul>                                                                                                    |
| 67 🔲 | <ul> <li>Data Backup</li> <li>A boot disk is a floppy disk or CD that contains the OS files needed to boot your computer without using hard drive</li> <li>Most manufacturers include a recovery CD for restoring your system to original setup</li> <li>Windows Startup Disk − it loads OS, and the CD-ROM drivers necessary for your computer to access files on the CD-ROM</li> <li>Antivirus software creates rescue disk with boot info and antivirus software</li> </ul> |
| 68 🔲 | Data Backup  •Yes, it is a good idea to have a boot disk                                                                                                    |
| 69 🔲 | Data Backup  Store backups in a safe place  Store backups in a different location                                                                                                    |
| 70   | Data Backup  Several web sites offer fee-based backup storage space  When needed, you simply download backup files from the Web onto your hard disk                                                                                                    |
| 71 🔲 | Data Backup  If connected, you can store your files onto the network  Get permission first  Encrypt your files (remember network is shared)  Use password-protected areas only                                                                                                    |
| 72 🔲 | Data Backup  ■ Tape backup  ■ used in business  ■ gaining popularity among individuals as the price of tape drives decreases  ■ data is copied to magnetic tape  ■ tape drive can be internal or external  ■ stored digital format  ■ can be printed                                                                                                    |
| 73 🔲 | Data Backup  ◆Floppy disks are inexpensive, contain 1.44 MB space, and are good for several documents  ◆Zip disk's 100 MB and 250 MB capacity is sufficient for documents and digital graphics                                                                                                    |
| 74 🔲 | Data Backup  Writable optical technologies provide good storage capacity and blank disks are fairly inexpensive                                                                                                    |

| 75 🔲 | Data Backup  Good backup option  Disadvantage: susceptible to same dangers of first drive                                                        |
|------|----------------------------------------------------------------------------------------------------|
| 76 🔲 | Data Backup                                                                                                    |
| 77 🔲 | Data Backup  Software depends on your backup plan  Can use your file management utility to do simple file copying; backup software are available |
| 78 🔲 | Data Backup  ●Many personal computer OSs provide a <i>Copy Disk Utility</i> ●Makes copies of floppy disks only                                   |
| 79 🔲 | Data Backup                                                                                                    |
| 80 🔲 | Data Backup                                                                                                    |

Useful features include

drives

 Ability to restore all of your programs and data files without manually reinstalling Windows or any other applications

Backup software is provided with many backup devices, particularly tape

- An option to schedule unattended backups
- Support for a variety of backup devices